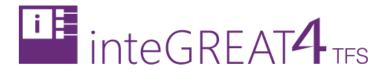

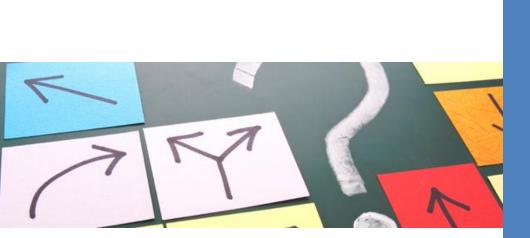

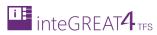

# CONTENTS

| Contents1                 |
|---------------------------|
| Dverview2                 |
| zey Takeaways2            |
| Jsecase UI                |
| Editor Toolbar4           |
| Designer Toolbar5         |
| Creating a new Use Case   |
| Aodeling Use Case7        |
| Modeling Success Scenario |
| Modeling Branches         |
| Merging Branches          |

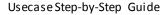

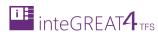

## **OVERVIEW**

Use Case in Requirements Definition module is used to generate the dynamic model of the system. By using this model, all the stakeholders can identify the relevant goals, and decide which of the system requirements are to be addressed. It also helps identify internal and external factors that should be taken care of.

Users can generate the dynamic model of the system by entering the steps of a particular use case and inteGREAT4TFS models the respective diagram based on the provided narration. Existing diagram can be refreshed if the steps have been updated.

The Use Cases do not exist in isolation. If two Use Cases interact with each other, it can be depicted by calling a Use Case from within another Use Case.

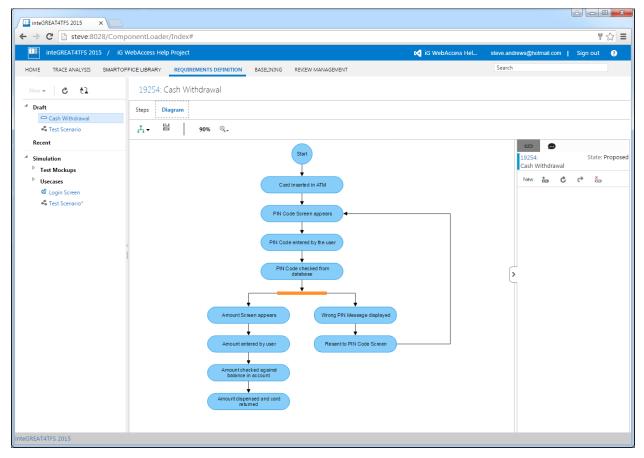

## **KEY TAKEAWAYS**

Individuals will learn how to perform the following tasks from this tutorial:

- Use Case User Interface
- Creating a new Use Case
- Modeling a Use Case

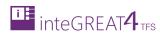

## **USECASE UI**

The User Interface of the Use Case section is divided into two tabs:

• The **Steps** Tab (where users enter the steps):

| inteGREAT4TFS 2015 ×                                                      | 2                                                                                                    |                                            |                 |
|---------------------------------------------------------------------------|----------------------------------------------------------------------------------------------------|--------------------------------------------|-----------------|
| ← → C 🗋 steve:8028/Co                                                     | mponentLoader/Index#                                                                                                    |                                            | ¶☆∎             |
| inteGREAT4TFS 2015 /                                                      | iG WebAccess Help Project 🛛 📢 iG WebAccess Hel                                                                                                    | . steve.andrews@hotmail.com                | Sign out 💡      |
| HOME TRACE ANALYSIS SMAR                                                  | TOFFICE LIBRARY REQUIREMENTS DEFINITION BASELINING REVIEW MANAGEMENT                                                                                                    | Search                                     |                 |
| New 👻 👶 🔁                                                                 | 19254: Cash Withdrawal Steps Tab Selected                                                                                                    |                                            |                 |
| Draft Cash Withdrawal                                                     | Steps Diagram                                                                                                    |                                            |                 |
| 🖧 Test Scenario                                                           | 🗎 - 🙏 🎗 🤹 🎺 🗙 Segoe U - 2 (10p B I U tas 🗟 🗛 - 🐑 =                                                                                                    |                                            |                 |
| Recent  Simulation  Test Mockups  Usecases  Clogin Screen  Test Scenario* | Main Success Scenario 1. Card inserted in ATM 2. PIN Code Screen appears 3. PIN Code entered by the user 4. PIN Code checked from database 4.1. Goto @Wrong PIN entered Schamount Screen appears 6. Amount Screen appears 6. Amount entered by user 7. Amount checked against balance in account 8. Amount dispensed and card returned Alternate Scenario Wrong PIN entered 1. Wrong PIN entered 2. @Resent to PIN Code Screen | ≥<br>19254:<br>Cash Withdrawal<br>New to C | State: Proposed |
| inteGREAT4TFS 2015                                                        |                                                                                                    |                                            |                 |
|                                                                           |                                                                                                    |                                            |                 |

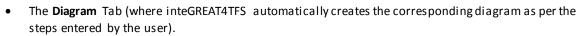

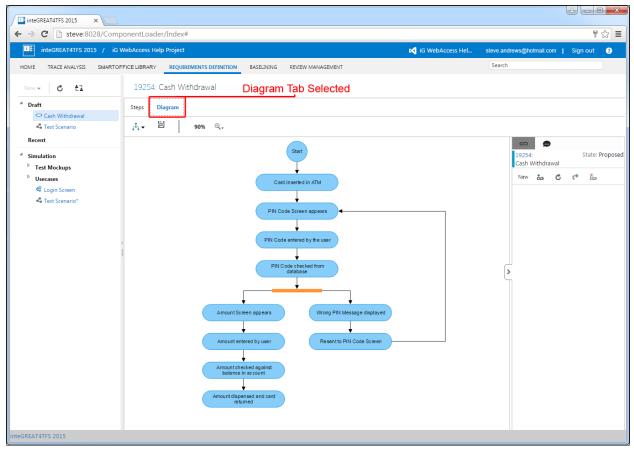

• Each panel has its own toolbar as described under the respective topic.

#### **STEPS TOOLBAR** Steps Diagram Y × X ŧ Segoe U 👻 2 (10p., 👻 BI⊻ ి ఉ А "-Save options for the Use Case Save Options Branch Creates a branch Merge Merges a branch Call Use Case Calls another Use Case in the current Use Case Delete Deletes the current statement in the narration Smart Tag Used to add a Smart Tag **Font Face** Used to select desired font face for the text Segoe UI 🔻 Font Size Used to select desired font size for the text 2 (10... В Bold Used to bold the text

integreat4

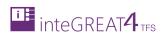

| Ι            | Italic                | Used to italicize the text         |
|--------------|-----------------------|------------------------------------|
| Ū            | Underline             | Used to underline the text         |
| <b>t</b> 20  | Insert/Edit Hyperlink | Used to insert or edit a hyperlink |
| ×.           | Delete Hyperlink      | Used to delete hyperlink           |
| <u>A</u> •   | Font Color            | Used to change the font color      |
| <b>4</b> 1 - | Font Fill             | Used to change the font fill color |
|              | Table                 | Used to insert a table             |

# DIAGRAM TOOLBAR

| Steps              | Diagram |      |     |
|--------------------|---------|------|-----|
| a <sup>‡</sup> a • | PNG     | 100% | ⊕,, |

| £ <sup>‡</sup> 3 ▼ | <b>Color Configuration</b> | Used to select the desired color configuration for the diagram  |
|--------------------|----------------------------|-----------------------------------------------------------------|
|                    | Save as PNG                | Saves the diagramas a .PNG file                                 |
| 100%               | Zoom Percentage            | Show the current zoom percentage ratio                          |
| ⊙, 🗸               | Zoom Configuration         | Used to adjust the zoom level to update the size of the diagram |

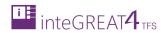

## CREATING A NEW USE CASE

- 1. Navigate to the folder where the new Use Case is to be created.
- 2. Click **New → Use Case** options in Folder Explorer.

| inteGREAT4TFS 2015 ×                    |                                 |                        |                               |                           | <u> </u> | x   |
|-----------------------------------------|---------------------------------|------------------------|-------------------------------|---------------------------|----------|-----|
| ← → C 🗋 steve:8028/ComponentLoade       | r/Index#                        |                        |                               |                           | ۳ ۲      | ☆ = |
| inteGREAT4TFS 2015 / iG WebAccess Hel   | o Project                       |                        | iG WebAccess Hel              | steve.andrews@hotmail.com | Sign out | ?   |
| HOME TRACE ANALYSIS SMARTOFFICE LIBRARY | REQUIREMENTS DEFINITION BASELIN | NING REVIEW MANAGEMENT |                               | Search                    |          |     |
| New - C 1                               |                                 |                        |                               |                           |          |     |
| 🚔 Folder                                |                                 |                        |                               |                           |          | ٥   |
| ₫ <sup>2</sup> Mockup                   |                                 |                        |                               |                           |          |     |
| 🖧 Scenario                              |                                 |                        |                               |                           |          |     |
| Use Case                                |                                 |                        |                               |                           |          |     |
| c<br>I                                  |                                 | Please select a file   | or create new from left panel |                           |          |     |
|                                         |                                 |                        |                               |                           |          |     |
|                                         |                                 |                        |                               |                           |          |     |
|                                         |                                 |                        |                               |                           |          |     |
|                                         |                                 |                        |                               |                           |          |     |
|                                         |                                 |                        |                               |                           |          |     |
| inteGREAT4TFS 2015                      |                                 |                        |                               |                           |          |     |

3. Give a suitable name to the use case being created and click the **Create** Button.

| inteGREAT4TFS 2015 ×                                             |                                                     |                                   |                                        |
|------------------------------------------------------------------|-----------------------------------------------------|-----------------------------------|----------------------------------------|
| ← → C 🗋 steve:8028/ComponentLoader,                              | /Index#                                             |                                   | T 😒 =                                  |
| inteGREAT4TFS 2015 / iG WebAccess Help                           |                                                     | 📢 iG WebAccess Hel                | steve.andrews@hotmail.com   Sign out 📀 |
| HOME TRACE ANALYSIS SMARTOFFICE LIBRARY                          | EQUIREMENTS DEFINITION BASELINING REVIEW MANAGEMENT |                                   | Search                                 |
| New - C tl                                                       |                                                     |                                   |                                        |
| Draft     *     Fest Scenario     Recent                         |                                                     |                                   |                                        |
| <sup>▲</sup> Simulation                                          | New Use Case                                        | * Close                           |                                        |
| Usecases<br>▶ Test Mockups<br>ੴ Login Screen<br>♣ Test Scenario* | Cash Withdrawal                                     | Create                            |                                        |
| i i                                                              | Ficase Scient                                       | a me or create new nominent panel |                                        |
|                                                                  |                                                     |                                   |                                        |
|                                                                  |                                                     |                                   |                                        |
|                                                                  |                                                     |                                   |                                        |
|                                                                  |                                                     |                                   |                                        |
|                                                                  |                                                     |                                   |                                        |
| inteGREAT4TFS 2015                                               |                                                     |                                   |                                        |

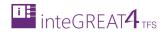

#### The new use case is created.

| inteGREAT4TFS 2015 ×                           |                                                                   |                                         |                           |                 |
|------------------------------------------------|-------------------------------------------------------------------|-----------------------------------------|---------------------------|-----------------|
| ← → C 🗋 steve:8028/Comp                        | onentLoader/Index#                                                |                                         |                           | ¶☆ ≡            |
| inteGREAT4TFS 2015 / iG V                      | VebAccess Help Project                                            | iG WebAccess Hel                        | steve.andrews@hotmail.com | Sign out ( ?    |
| HOME TRACE ANALYSIS SMARTOF                    | FICE LIBRARY REQUIREMENTS DEFINITION BASELINING REVIEW MANAGEMENT |                                         | Search                    |                 |
| New - C tl                                     | 12145: Cash Withdrawal                                            |                                         |                           |                 |
| <sup>⊿</sup> Draft                             | Steps Diagram                                                     |                                         |                           |                 |
| Cash Withdrawal                                | ≝ - 人 え ま チ X Segoe U - 2 (10p B I U too too A -                  | <ul> <li> <ul> <li></li></ul></li></ul> |                           |                 |
| Recent<br>Simulation                           | Main Success Scenario<br>1.                                       |                                         | Cash Withdrawal           | State: Proposed |
| Usecases     Cash Withdrawal*     Test Mockups |                                                                   |                                         | New 🍖 Ĉ                   | <u>ن</u> ب      |
|                                                |                                                                   |                                         | >                         |                 |
| inteGREAT4TFS 2015                             |                                                                   |                                         |                           |                 |

## **MODELING USE CASE**

Modeling Use Case is the process where users narrate the Use Case in text and a relevant shape is generated automatically by inteGREAT4TFS. This shape represent the flow of the process graphically, similar to a scenario.

The difference between a Scenario and Use Case is that in Scenario, user designs the flow using shapes while in Use Case user only enters the textual representation of the process flow and inteGREAT4TFS draws the flow itself.

Modeling the Use Case involves three major areas (each area discussed separately), however all three are essential to model a complete Use Case with the given sequence:

- 1. Modeling Success Scenario
- 2. Modeling Branches
- 3. Merging Branches

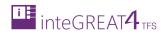

## MODELING SUCCESS SCENARIO

1. Open the desired Use Case using Folder Explorer.

| inteGREAT4TFS 2015 ×              |                                                                   |                                            |
|-----------------------------------|-------------------------------------------------------------------|--------------------------------------------|
| ← → C 🗋 steve:8028/Comp           | ponentLoader/Index#                                               | ¶☆ =                                       |
| inteGREAT4TFS 2015 / iG V         | WebAccess Help Project DC iG WebAccess                            | Hel steve.andrews@hotmail.com   Sign out ? |
| HOME TRACE ANALYSIS SMARTOP       | FICE LIBRARY REQUIREMENTS DEFINITION BASELINING REVIEW MANAGEMENT | Search                                     |
| New- C tl                         | 12145: Cash Withdrawal                                            |                                            |
| Draft Cash Withdrawal             | Steps Diagram                                                     |                                            |
| - Cash Withdrawa                  | 🗎 🗸 🙏 🦸 🛠 🖌 Segoe U 🗸 2 (10p 👻 B I 🖳 📩 🚣 🚣 🖷                      |                                            |
| Recent<br><sup>4</sup> Simulation | Main Success Scenario                                             | 12145: State: Proposed<br>Cash Withdrawal  |
| 4 Usecases                        |                                                                   | New 🍓 🖒 🗟 🥻                                |
| Test Mockups<br>& Login Screen    |                                                                   |                                            |
| Test Scenario*                    |                                                                   |                                            |
|                                   |                                                                   | >                                          |
|                                   |                                                                   |                                            |
|                                   |                                                                   |                                            |
|                                   |                                                                   |                                            |
|                                   |                                                                   |                                            |
|                                   |                                                                   |                                            |
| inteGREAT4TFS 2015                |                                                                   |                                            |

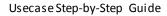

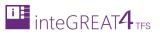

2. Enter the steps of process in the Steps panel (under Main Success Scenario heading).

Any steps/details entered above the Main Success Scenario would not be included in the diagram (although it would remain in the Use Case in textual format)

| inteGREAT4TFS 2015 ×                                                                                                    |                                                                                                   |                    |                            | 8 0 0    |          |
|----------------------------------------------------------------------------------------------------|---------------------------------------------------------------------------------------------------|--------------------|----------------------------|----------|----------|
| ← → C 🗋 steve:8028/Comp                                                                                                 | oonentLoader/Index#                                                                               |                    |                            | Ŧ        | ☆ =      |
| inteGREAT4TFS 2015 / iG V                                                                                               | WebAccess Help Project                                                                            | iG WebAccess Hel s | steve.andrews@hotmail.com  | Sign out | ?        |
| HOME TRACE ANALYSIS SMARTOF                                                                                             | FICE LIBRARY REQUIREMENTS DEFINITION BASELINING REVIEW MANAGEMENT                                 |                    | Search                     |          |          |
| New - C tl                                                                                                    | 12145: Cash Withdrawal                                                                            |                    |                            |          |          |
| Cash Withdrawal     Cash Withdrawal     Test Scenario     Recent     Usecases     O Cash Withdrawal*     P Test Mockups | Steps Diagram<br>■ ↓ ↓ ↓ ↓ ▲ ▲ X Segoe U ▼ 2 (10p. ▼ B I U to to to to to to to to to to to to to |                    | Cash Withdrawal<br>New & C | State:   | Proposed |
| integREAT4TFS 2015                                                                                                    |                                                                                                   |                    |                            |          |          |

3. Click the Diagram Tab.

| inteGREAT4TFS 2015 x                                                                                                    |                                                           |
|----------------------------------------------------------------------------------------------------|-----------------------------------------------------------|
| ← → C 🗋 steve:8028/ComponentLoader/Index#                                                                                                    | ¶☆ =                                                      |
| integREAT4TFS 2015 / iG WebAccess Help Project 😡 iG WebAccess Hel                                                                                                    | steve.andrews@hotmail.com   Sign out ?                    |
| HOME TRACE ANALYSIS SMARTOFFICE LIBRARY REQUIREMENTS DEFINITION BASELINING REVIEW MANAGEMENT                                                                                                    | Search                                                    |
| New - C t2 12145: Cash Withdrawal                                                                                                    |                                                           |
| <ul> <li>Draft <ul> <li>Cash Withdraval</li> <li>Test Scenario</li> </ul> </li> <li>Recent <ul> <li>Main Success Scenario</li> <li>1. Card inserted in ATM</li> </ul> </li> <li>Test Mockups <ul> <li>Test Scenario*</li> </ul> </li> </ul> | 12145: State: Proposed<br>Cash Withdrawal<br>New 絵 C で 答。 |
| inteGREAT4TFS 2015                                                                                                    |                                                           |

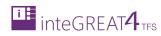

The step is shown graphically in the Designer panel.

| ← → C 🗋 steve:8028/ComponentLoader/Index#                                                                                                    | 7        | ☆ =      |
|----------------------------------------------------------------------------------------------------|----------|----------|
| 💷 inteGREAT4TFS 2015 / iG WebAccess Help Project 😡 iG WebAccess Hel steve.andrews@hotmail.com   S                                                                                                    | Sign out | 8        |
| HOME TRACE ANALYSIS SMARTOFFICE LIBRARY REQUIREMENTS DEFINITION BASELINING REVIEW MANAGEMENT                                                                                                    |          |          |
| New - C t2 12145: Cash Withdrawal                                                                                                    |          |          |
| ▲ Draft     Steps     Diagram       ● Cash Withdrawal                                                                                                    |          |          |
| Recent       Image: Constraint of the second of the second o | State: F | Proposed |
| inteGREAT4TFS 2015                                                                                                    |          |          |

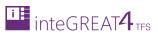

- 4. Now click the **Steps** Tab to go back to the Steps panel.
- 5. Continue to enter steps as elaborated above until the Main Success Scenario (the happy path) is modeled completely.

| inteGREAT4TFS 2015 ×                                                                                                    |                                                                                                    |                  |                             |                 |
|----------------------------------------------------------------------------------------------------|----------------------------------------------------------------------------------------------------|------------------|-----------------------------|-----------------|
| ← → C 🗋 steve:8028/Comp                                                                                                    | oonentLoader/Index#                                                                                                    |                  |                             | ¶☆ ≡            |
| inteGREAT4TFS 2015 / iG V                                                                                                    | NebAccess Help Project                                                                                                    | iG WebAccess Hel | steve.andrews@hotmail.com   | Sign out ( ?    |
| HOME TRACE ANALYSIS SMARTOP                                                                                                    | FICE LIBRARY REQUIREMENTS DEFINITION BASELINING REVIEW MANAGEMENT                                                                                                    |                  | Search                      |                 |
| New - C 🔁                                                                                                    | 12145: Cash Withdrawal                                                                                                    |                  |                             |                 |
| Draft     Cash Withdrawal                                                                                                    | Steps Diagram                                                                                                    |                  |                             |                 |
| <ul> <li>Cash Withdrawal</li> <li>Test Scenario</li> </ul>                                                                                       | 💾 🔸 🏃 🤹 🗳 🗙 🖌 Segoe U 🗸 2 (10p. 🗸 B I 🖳 🐄 💩 🛆                                                                                                    | • • • =          |                             |                 |
| Recent         ✓ Simulation         ✓ Usecases         ◯ Cash Withdrawal*         ▷ Test Mockups         𝔅 Login Screen         ◄ Test Scenario* | Main Success Scenario<br>1. Card inserted in ATM<br>2. PIN Code Screen appears<br>3. PIN Code checked from database<br>5. Amount Screen appears<br>6. Amount entered by user<br>7. Amount checked against balance in account<br>8. Amount dispensed and card returned |                  | Cash Withdrawal<br>New to C | State: Proposed |
| inteGREAT4TFS 2015                                                                                                    |                                                                                                    |                  |                             |                 |

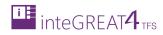

| 6. | Now click the Diagram Tab again | o view the fina | l drawing as per | the steps. |
|----|---------------------------------|-----------------|------------------|------------|
|----|---------------------------------|-----------------|------------------|------------|

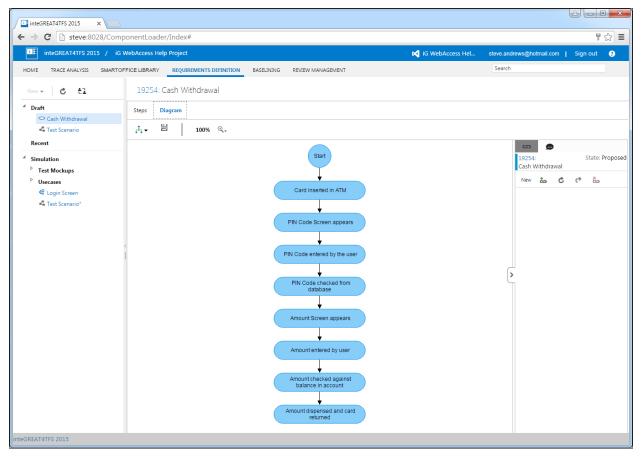

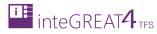

## MODELING BRANCHES

Now that we have modeled the **Main Success Scenario**, it's time to model branches. The branches may be alternate scenarios or exception scenarios. Both are modeled in the same manner. To model these alternate scenarios, we use the Branch option. Let's see how this is used.

1. Place the cursor on the step (in the Steps panel) from where the branch would start.

| inteGREAT4TFS 2015 ×                                                                                                   |                                                                                                    |                                                       |                                      |  |  |
|----------------------------------------------------------------------------------------------------|----------------------------------------------------------------------------------------------------|-------------------------------------------------------|--------------------------------------|--|--|
| ← → C b steve:8028/ComponentLoader/Index#                                                                              |                                                                                                    |                                                       |                                      |  |  |
| inteGREAT4TFS 2015 / iG                                                                                                | WebAccess Help Project 🛛 🖍 iG WebAccess He                                                                                                    | el steve.andrews@hotmail.com                          | Sign out ( ?                         |  |  |
| HOME TRACE ANALYSIS SMARTO                                                                                             | FFICE LIBRARY REQUIREMENTS DEFINITION BASELINING REVIEW MANAGEMENT                                                                                                    | Search                                                |                                      |  |  |
| New 👻 💍 🔁                                                                                                    | 19254: Cash Withdrawal                                                                                                    |                                                       |                                      |  |  |
| Draft Cash Withdrawal                                                                                                  | Steps Diagram                                                                                                    |                                                       |                                      |  |  |
| Cash Withdrawai     Scenario                                                                                           | H → ↓ ↓ ↓ ↓ Segoe U → 2 (10p → B I U too čoo A → 💁 → 🖽                                                                                                    |                                                       |                                      |  |  |
| Recent          * Simulation         * Test Mockups         * Usecases         & Login Screen         & Test Scenario* | Main Success Scenario  1. Card inserted in ATM 2. FIN Code entered by the user 4. FIN Code checked from database  5. Amount Screen appears 6. Amount checked against balance in account 8. Amount dispensed and card returned | Ilezs4:       Cash Withdrawal       New     E       Č | State: Proposed<br>C <sup>*</sup> ĕs |  |  |
| inteGREAT4TFS 2015                                                                                                    |                                                                                                    |                                                       |                                      |  |  |

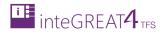

2. Click the **Branch** button in the Steps Toolbar.

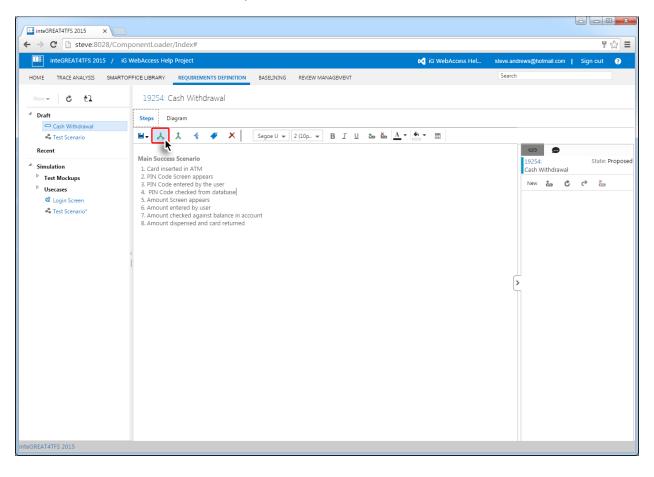

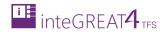

3. Enter the alternate scenario's name and click the **OK** button.

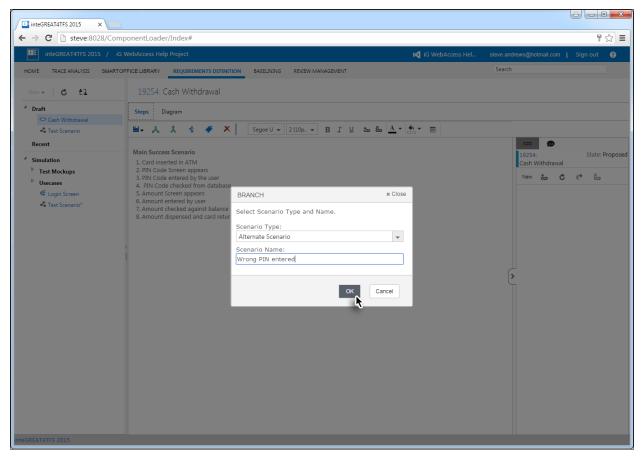

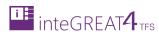

| inteGREAT4TFS 2015 ×                                                                             |                                                                                                    |                  |                                  |                 |
|--------------------------------------------------------------------------------------------------|----------------------------------------------------------------------------------------------------|------------------|----------------------------------|-----------------|
| ← → C Steve:8028/ComponentLoader/Index#                                                          |                                                                                                    |                  |                                  |                 |
| inteGREAT4TFS 2015 / id                                                                          | 5 WebAccess Help Project                                                                                                    | iG WebAccess Hel | steve.andrews@hotmail.com        | Sign out 💡      |
| HOME TRACE ANALYSIS SMART                                                                        | OFFICE LIBRARY REQUIREMENTS DEFINITION BASELINING REVIEW MANAGEMENT                                                                                                    |                  | Search                           |                 |
| New - C ti                                                                                       | 19254: Cash Withdrawal                                                                                                    |                  |                                  |                 |
| Draft     Cash Withdrawal                                                                        | Steps Diagram                                                                                                    |                  |                                  |                 |
| Test Scenario                                                                                    | ≝- 🙏 🎗 🔩 🗳 🗙 Segoe U - 2(10p B I U tan San A                                                                                                    | <b></b>          |                                  |                 |
| Recent<br>Simulation                                                                             | Main Success Scenario<br>1. Card inserted in ATM<br>2. ININ Code Scene appears                                                                                                    |                  | ත 👥<br>19254:<br>Cash Withdrawal | State: Proposed |
| <ul> <li>Test Mockups</li> <li>Usecases</li> <li>Login Screen</li> <li>Test Scenario*</li> </ul> | <ul> <li>PIN Code Streen appears</li> <li>PIN Code entered by the user</li> <li>PIN Code checked from database</li> <li>A locto Wrong PIN entered Scenario</li> <li>Amount screen appears</li> <li>Amount checked against balance in account</li> <li>Amount dispensed and card returned</li> </ul> Atternate Scenario Wrong PIN entered 1 |                  | New 20 C                         | ڪ               |
| inteGREAT4TFS 2015                                                                               |                                                                                                    |                  |                                  |                 |
| Integravit4185 2015                                                                              |                                                                                                    |                  |                                  |                 |

The desired branch is created in the Steps panel and the cursor is shifted inside the alternate scenario.

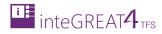

4. Now model the flow in the same manner as Main Success Scenario and then click the Diagram Tab.

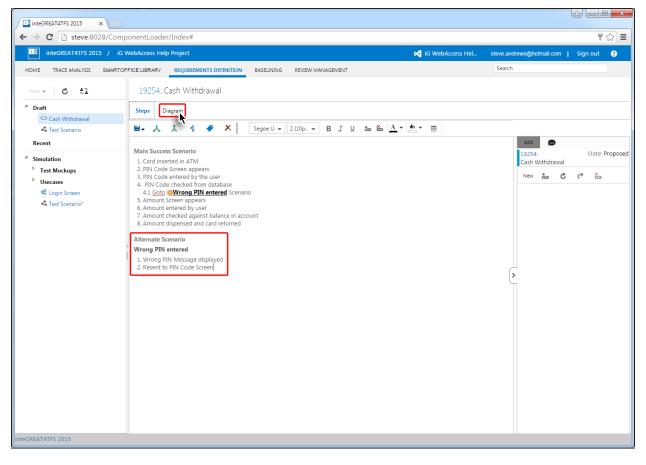

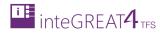

The alternate scenario branch appears in the Diagram panel.

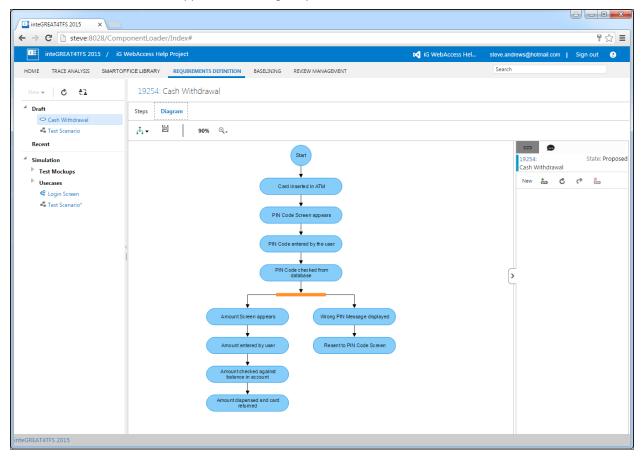

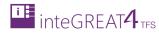

## MERGING BRANCHES

Branches may remain separate or may be merged at some point as per steps of the use case. To merge the branches, we use the **Merge** option.

1. Place the cursor in the branch step from where it is to be merged with the Main Success Scenario (or another branch).

| inteGREAT4TFS 2015 ×                                                                                                    |                                                                                                    |                           | <u>e</u>                                        |                 |  |
|----------------------------------------------------------------------------------------------------|----------------------------------------------------------------------------------------------------|---------------------------|-------------------------------------------------|-----------------|--|
| ← → C  bsteve:8028/ComponentLoader/Index#                                                                                                    |                                                                                                    |                           |                                                 |                 |  |
| inteGREAT4TFS 2015 / iG W                                                                                                    | ebAccess Help Project 🛛 📢 i                                                                                                    | iG WebAccess Hel steve.an | idrews@hotmail.com   S                          | ign out ( ?     |  |
| HOME TRACE ANALYSIS SMARTOFF                                                                                                    | ICE LIBRARY REQUIREMENTS DEFINITION BASELINING REVIEW MANAGEMENT                                                                                                    | Search                    | 1                                               |                 |  |
| New - C tl                                                                                                    | 19254: Cash Withdrawal                                                                                                    |                           |                                                 |                 |  |
| <sup>4</sup> Draft                                                                                                    | Steps Diagram                                                                                                    |                           |                                                 |                 |  |
| Cash Withdrawal                                                                                                    | 💾 🕹 🏌 🤹 🌾 🗙 Segoe U 🖛 2 (10p 👻 B I 🖳 💩 🛆 🖛 🐑                                                                                                    |                           |                                                 |                 |  |
| Recent<br><sup>▲</sup> Simulation<br><sup>▶</sup> Test Mockups<br><sup>▶</sup> Usecases<br><sup>Q</sup> Login Screen<br><sup>▲</sup> Test Scenario* | Main Success Scenario 1. Card inserted in ATM 2. FIN Code Screen appears 3. FIN Code entered by the user 4. FIN Code checked from database 4.1 Goto @Wrong PIN entered Scenario 3. Amount checked against balance in account 8. Amount checked against balance in account 8. Amount dispensed and card returned Alternate Scenario Wrong PIN entered 1. Wrong PIN Message displayed 2. Resent to PIN Code Screen |                           | 2023<br>19234:<br>Cash Withdrawal<br>New to C C | State: Proposed |  |
| inteGREAT4TFS 2015                                                                                                    |                                                                                                    |                           | <u> </u>                                        |                 |  |

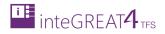

## 2. Click the Merge button.

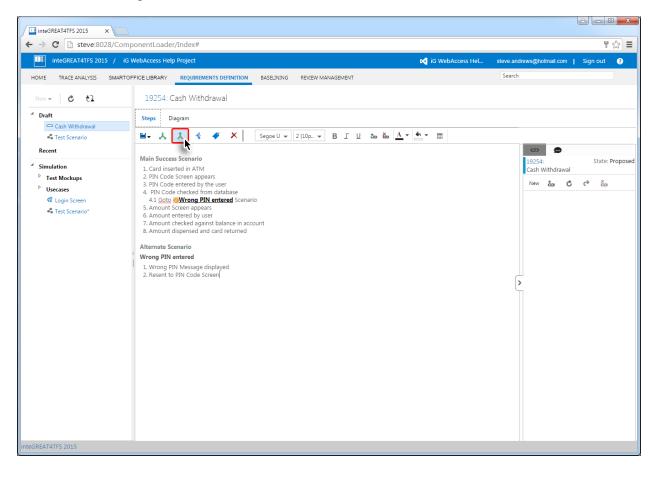

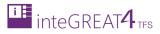

3. Select the step in the Main Success Scenario (or any other branch as per requirements) and click the **OK** button.

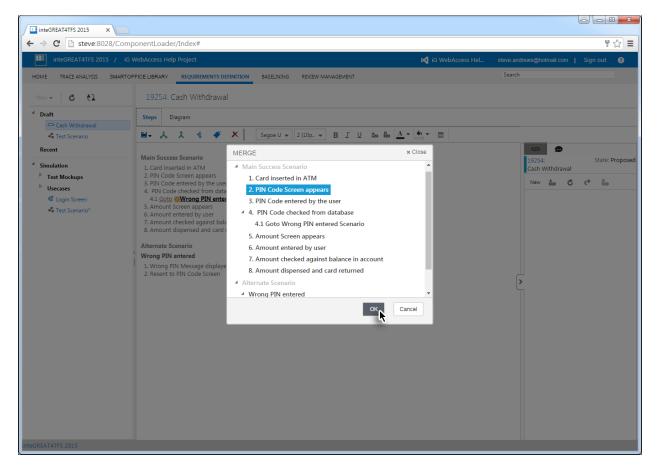

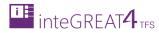

The branch is merged (as per selection) in the Steps panel.

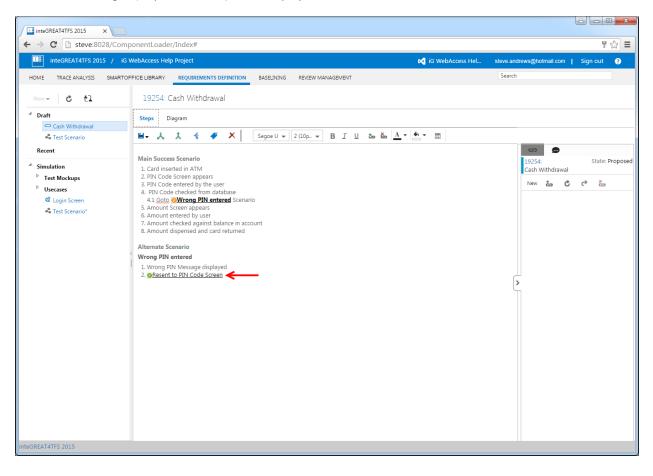

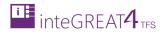

## 4. Click The Diagram Tab.

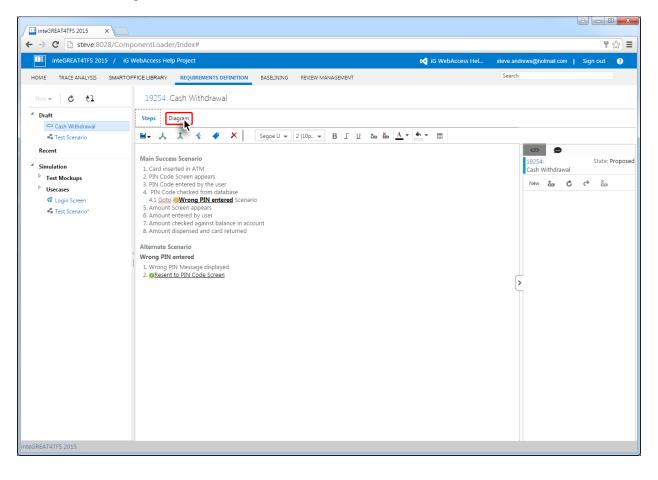

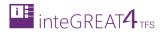

The branch is merged in the diagram as well.

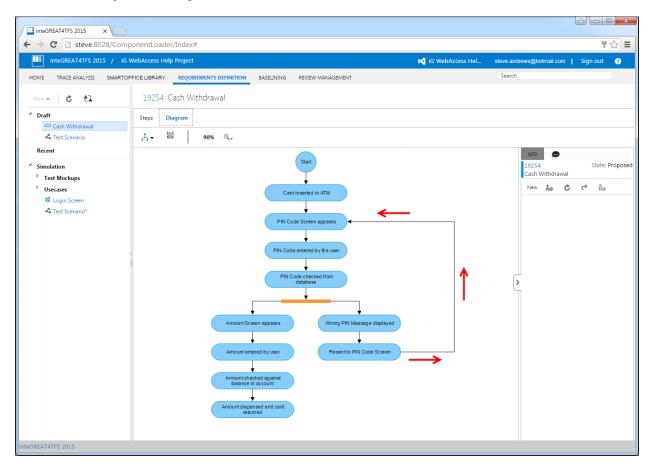